## Massenänderung Kostenarten - zuweisen und entfernen

## Kostenarten entfernen oder übernehmen

In der Listenansicht der Objekte können meherer Objekte markiert werden und über Aktion Kostenarten entfernt werden. Zudem können Einheiten markiert werden und die Kostenarten vom Hauptobjekt übertragen werden. Danach sind die Kostenarten beim Haupt- und Unterobjekt identisch.

#### Objekte

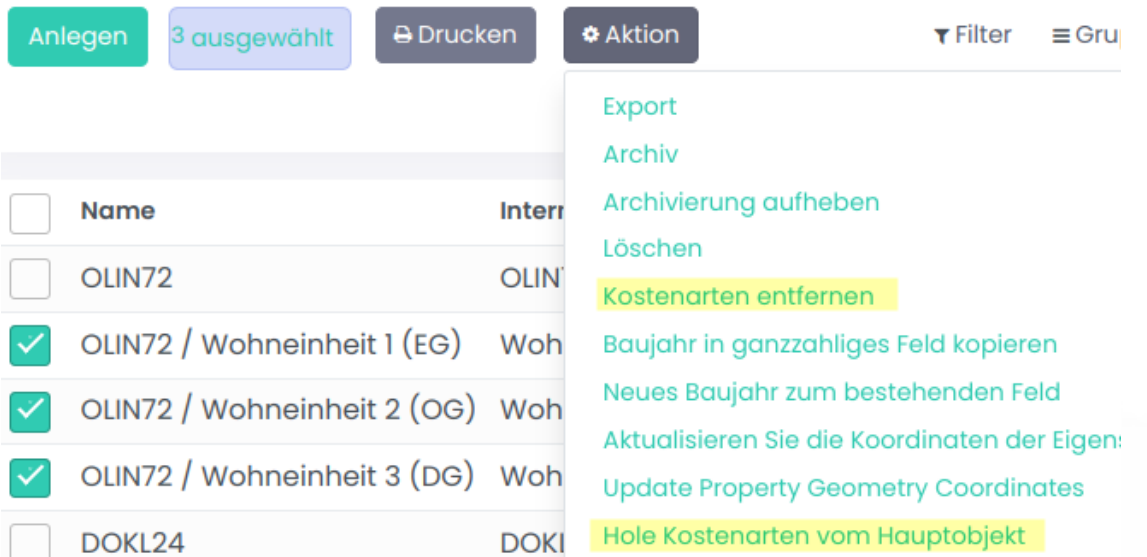

Die Übernahme der Kostenarten vom Hauptobjekt kann auch im Unterobjekt selbst erfolgen

### Objekte / OLIN72 / Wohneinheit 1 (EG)

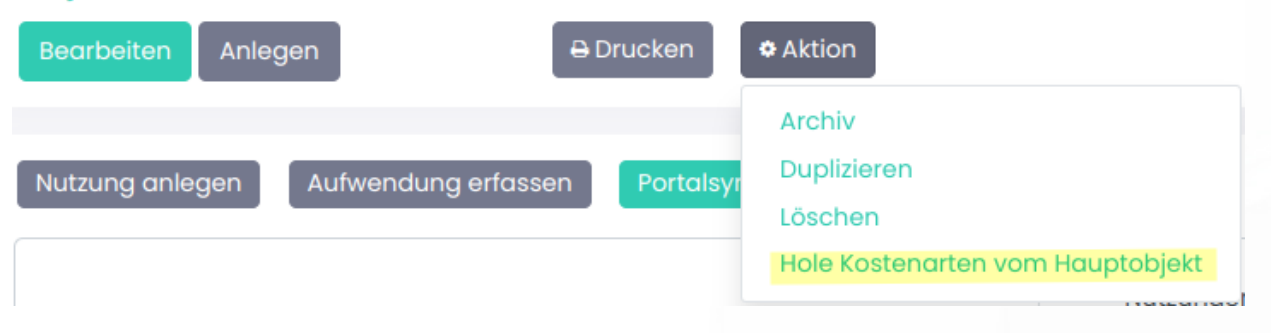

Die gleiche Funktion gibt es bei den Nutzungen ind er Listenansicht und bei der Nutzung selbst.

 $\binom{1}{4}$  +49 2761 835 10 72 @ invoicing@smartbrix.io  $\binom{1}{4}$  http://www.smartbrix.io

SMARTBRIX GmbH • GF: Tobias Hammeke, David Färber • USt.-ID: DE341219498 • Amtsgericht Olpe HRB 11030 Volksbank Olpe-Wenden-Drolshagen eG • IBAN: DE70 4626 1822 0020 2235 00 • BIC: GENODEM1WDD

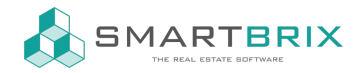

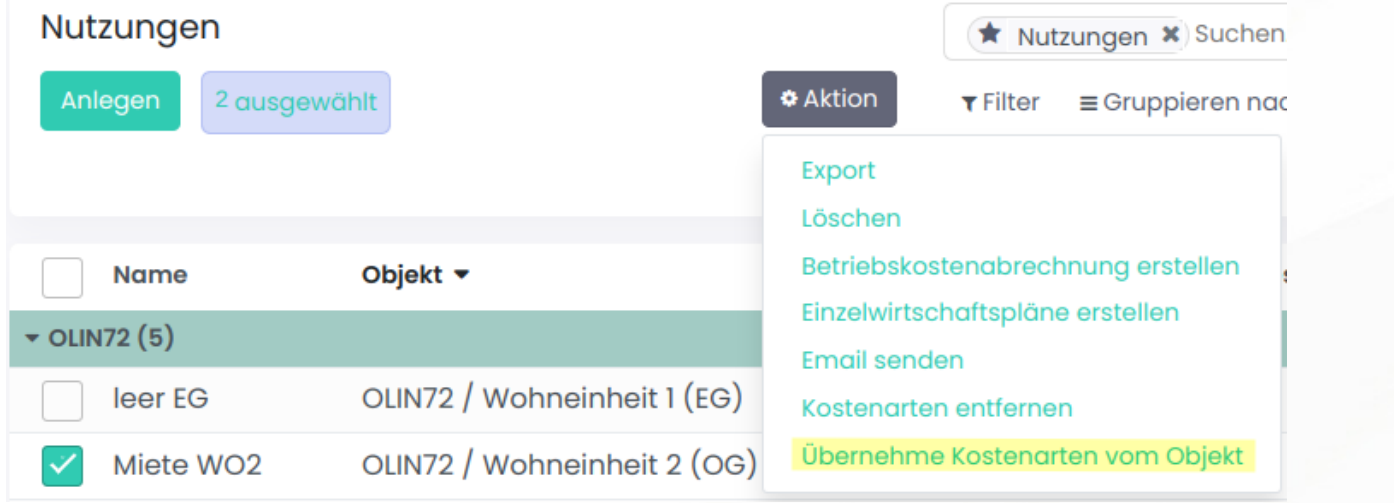

Wird eine Kostenart beim Hauptobjekt gelöscht, wird sie gleichzeitig bei den Unterobjekten gelöscht.

### Ex-/Import

Zur Kontrolle und Pflege bietet sich, wie in allen Ansichten, immer ein Ex-/Import an

Ex-/ Import von [Datensätzen](https://www.odoo-bs.com/knowsystem/import-export-von-datensatzen-4)

# Übersicht Zuweisung Kostenarten zu Objekten/ Nutzungen

Wenn man in der Konfiguration eine Kostenart öffnet, kann man über die Smartbuttons sehen, in welchen Objekten/ Nutzungen diese Kostenart hinterlegt ist.

#### $\leftarrow$  +49 2761 835 10 72 @ invoicing@smartbrix.io  $\bullet$  http://www.smartbrix.io

SMARTBRIX GmbH • GF: Tobias Hammeke, David Färber • USt.-ID: DE341219498 • Amtsgericht Olpe HRB 11030 Volksbank Olpe-Wenden-Drolshagen eG • IBAN: DE70 4626 1822 0020 2235 00 • BIC: GENODEM1WDD

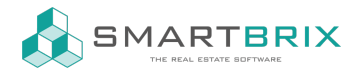

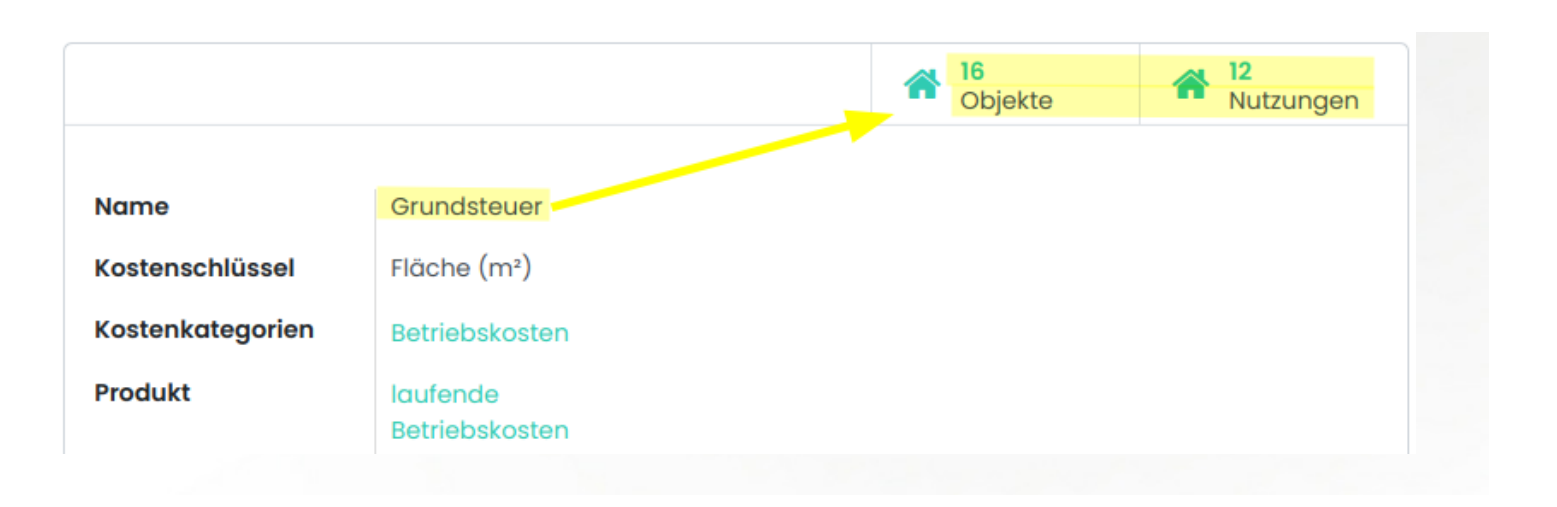

 $\leftarrow$  +49 2761 835 10 72 @ invoicing@smartbrix.io  $\bullet$  http://www.smartbrix.io

SMARTBRIX GmbH • GF: Tobias Hammeke, David Färber • USt.-ID: DE341219498 • Amtsgericht Olpe HRB 11030 Volksbank Olpe-Wenden-Drolshagen eG • IBAN: DE70 4626 1822 0020 2235 00 • BIC: GENODEM1WDD